## **Anleitung** *Ändern/Zurücksetzen der PEC-Mail Adresse und des Doc-Fly-Passworts*

Diese Anleitung zeigt Ihnen, wie Sie Ihre PEC-Mail-Adresse und Ihr Doc-Fly-Passwort zurücksetzen oder ändern.

## **Passwort zurücksetzen:**

1. Öffnen Sie die Seite: [https://webmail.pec.konmail.net](https://webmail.pec.konmail.net/) und klicken Sie auf "Non ricordi la password?"

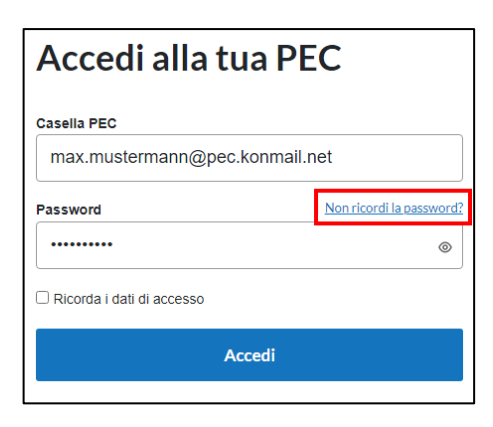

2. Füllen Sie folgende Felder aus:

**Nome casella PEC:** Tragen Sie hier Ihre PEC-Adresse ein. **Codice Fiscale o Partita IVA titolare:** Tragen Sie hier die Mehrwert-Steuernummer oder Steuernummer der Firma oder der Privatperson ein.

**Ich bin kein Roboter**: Setzten Sie hier eine Markierung.

Klicken Sie anschließend auf "Reimposta Password", um fortzufahren.

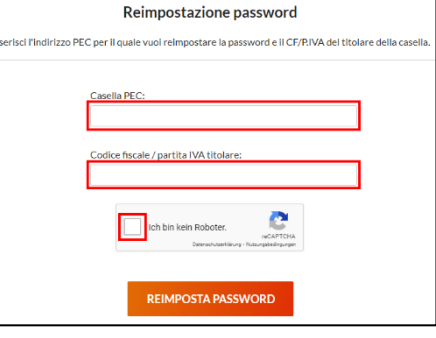

3. Sie erhalten eine E-Mail mit dem Link zum Zurücksetzten des Passworts.

Registrierung angegebene E-Mail-Adresse gesendet.

Passworts wird immer an die bei der

Hinweis: Die E-Mail mit dem Link zum Zurücksetzen des

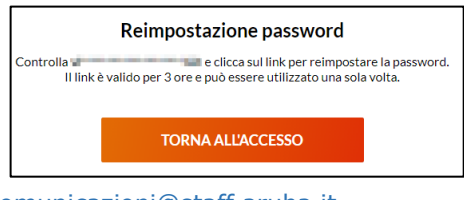

Der Absender der Mail-Adresse mit dem Reset-Link lautet: [comunicazioni@staff.aruba.it](mailto:comunicazioni@staff.aruba.it)

4. Öffnen Sie den im Mail angegebenen Link.

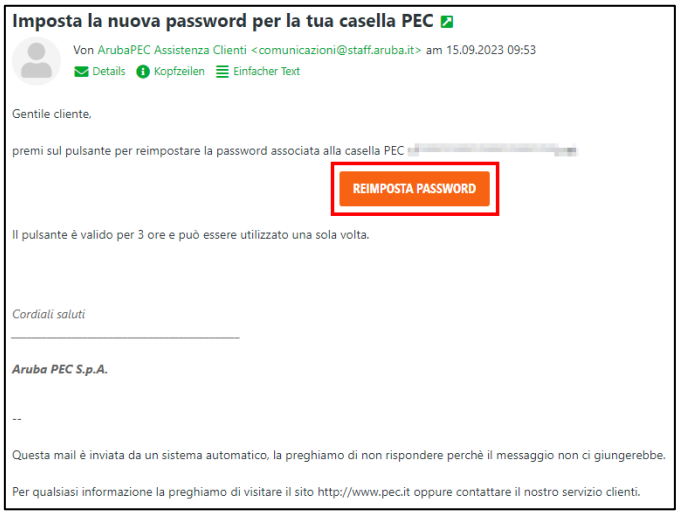

5. Tragen Sie unter "Nuova password" und unter "Ripeti password" das von Ihnen gewünschte neue Passwort ein. Bitte beachten Sie dabei die angegebenen Kriterien.

Hinweis: Die Eingabe eines früheren eingerichteten Passworts ist nicht möglich.

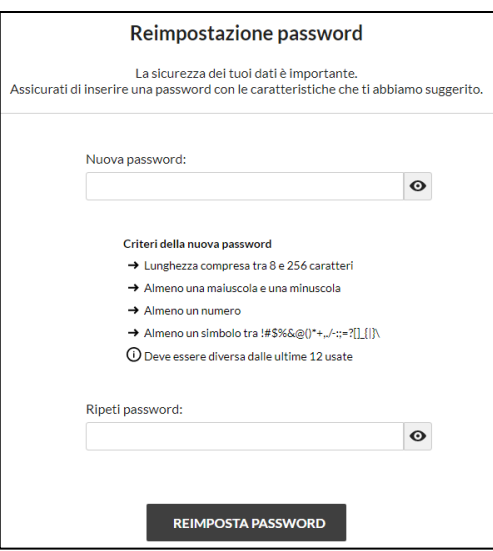

Nachdem das neue Passwort zweimal eingegeben und bestätigt wurde, wird der Vorgang mit einem Klick auf "Reimposta password" abgeschlossen.

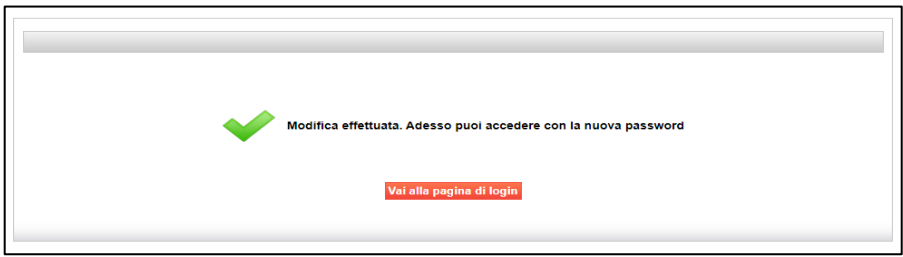

## **Passwort ändern:**

- 1. Öffnen Sie die Seite: [https://webmail.pec.konmail.net.](https://webmail.pec.konmail.net/)
- 2. Nachdem Sie sich mit Ihren Zugangsdaten angemeldet haben, klicken Sie oben rechts auf "Impostazioni". Wählen Sie nun das Feld "Account" aus und klicken Sie anschließend auf "Sicurezza e password".

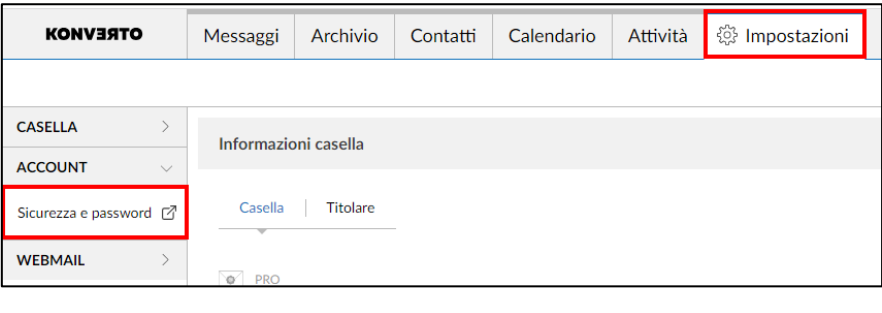

3. Klicken Sie links im Menü auf "Sicurezza" und anschließend auf "Password webmail e app". Geben Sie im Feld "Password attuale" das aktuelle Kennwort ein. Tragen Sie nun im Feld "Nuova password" und "Ripeti password" ein von Ihnen gewünschtes

neues Passwort ein. Beachten Sie dabei bitte die vorgegebenen Kriterien.

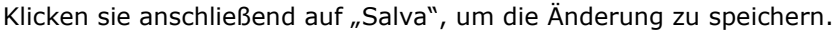

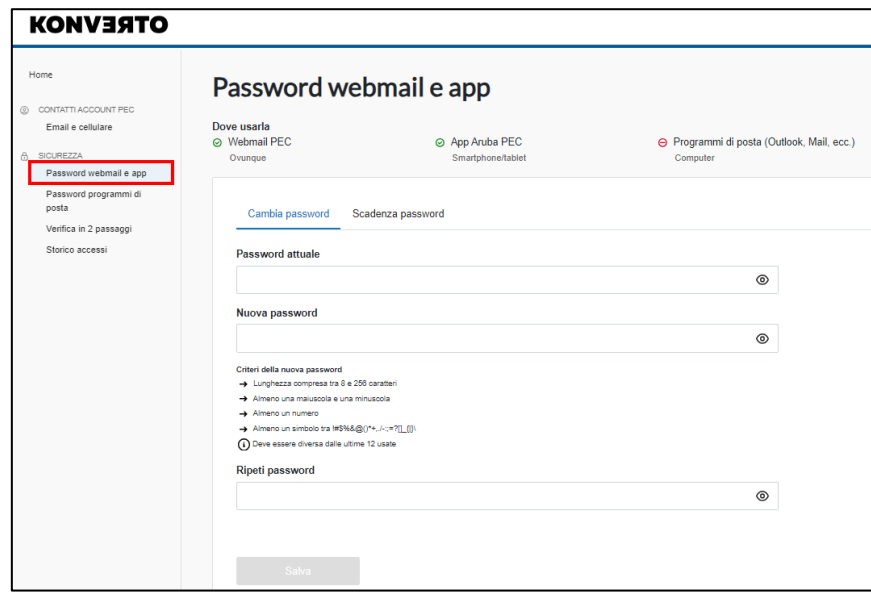